# **JU TEXAS INSTRUMENTS**

#### 概要

TI のバッテリ管理デバイスは、接頭辞 BQ を識別子として使用しています。特に、バッテリ残量計製品は、シングル・セ ル、マルチセル、特化型の製品に分類されます。命名規則としては、BQ27xxx は、CEDV 向けおよび従来型シングル・ セル製品向けであり、BQ27Zxx は、現行型シングル・セル製品向けです。BQ20Z、30Z、40Z は、インピーダンス・トラック を使用するマルチセル製品であり、BQ20xx、30xx、40xx は、CEDV を使用するマルチセル製品です。マルチセル製品 は、ノート PC、医療用アプリケーション、産業用アプリケーションで使用されています。その例として、コンピュータ、ドロー ン、家電製品があります。

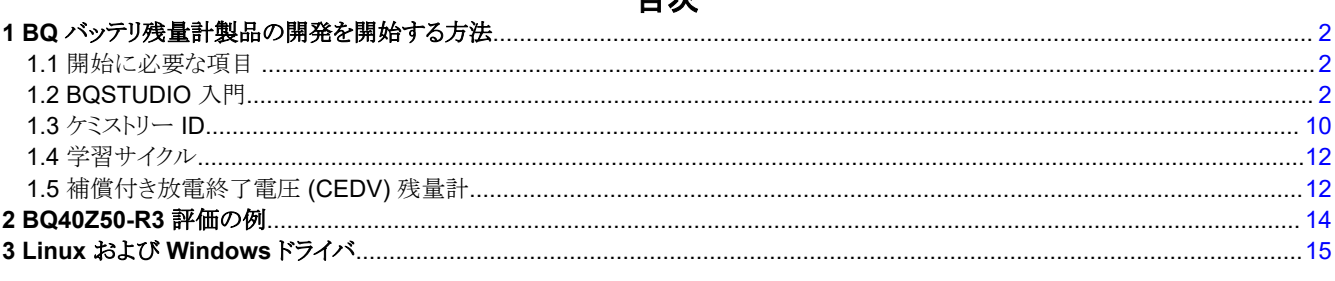

目次

#### 商標

すべての商標は、それぞれの所有者に帰属します。

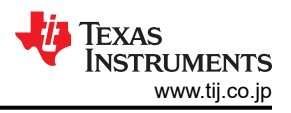

## <span id="page-1-0"></span>**1 BQ** バッテリ残量計製品の開発を開始する方法

### **1.1** 開始に必要な項目

- バッテリ残量計の EVM (評価基板)
- EV2400 通信インターフェイス・アダプタ
- EVM を EV2400 通信インターフェイス・アダプタに接続するためのケーブル
- 通信インターフェイス・アダプタをコンピュータに接続するための USB ケーブル。
- Windows XP またはそれ以降のオペレーティング・システムを使用するコンピュータのセットアップ。
- バッテリ・セル、またはセル・シミュレータを使用する場合は 1kΩ の抵抗 (選択した EVM のセル数に合致する個数)
- EVM に必要な電圧および電流を供給できる DC 電源 (定電流および定電圧の能力が望ましい)

### **1.1.1** 残量計の選択および **EV2400** の発注

- 1. を使って、対象のアプリケーションに適した残量計を選定します。
- 2. アプリケーションに適した EVM (評価基板) をご注文ください。EVM を注文するには、デバイスの製品ページにアク セスし、「Design & Development」をクリックします。

Design & development

For additional terms or required resources, click any title below to view the detail page where available.

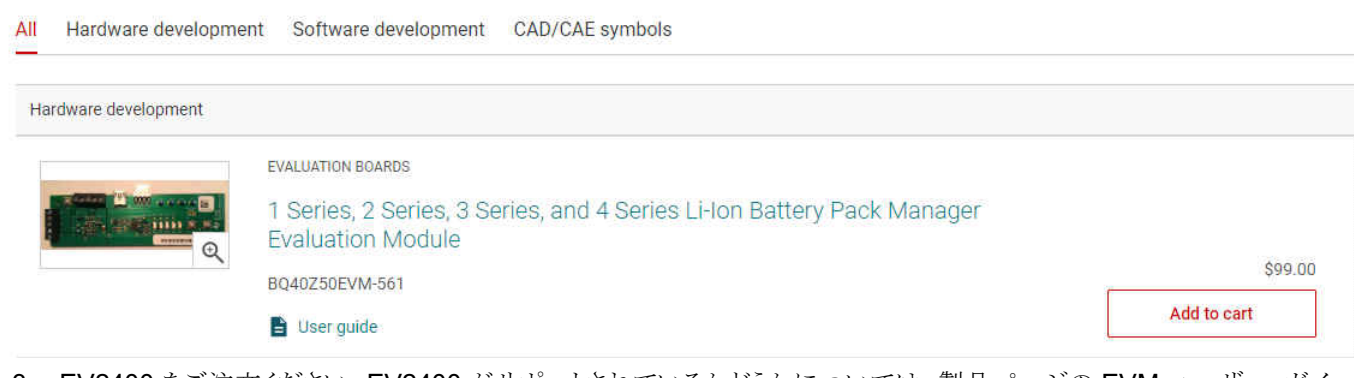

3. EV2400 をご注文ください。EV2400 がサポートされているかどうかについては、製品ページの EVM ユーザー・ガイ ドを参照してください。サポートされていない場合は、EVM ユーザー・ガイドで推奨されているものを使用してくださ い。サポートされているデバイスのリストについては、EV2400 製品ページを参照してください。EV2400 は、 BQSTUDIO から I2C / HDQ / SDQ / SMBus / SPI コマンドへのデータを bq EVM に変換する HID デバイスです ()。

#### **Order Now**

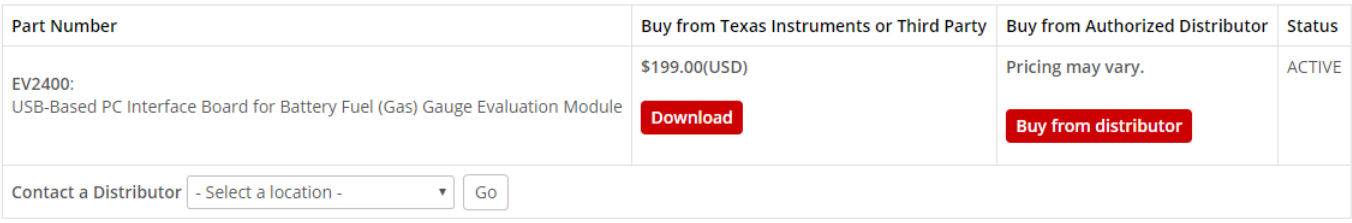

TI's Standard Terms and Conditions for Evaluation Modules apply.

4. EV2400 のファームウェアの更新が必要となることがあります。更新手順については、EV2400 のユーザー・ガイド () を参照してください。

### **1.2 BQSTUDIO** 入門

1. BQSTUDIO の最新バージョンをダウンロードします ()。BQSTUDIO には 2 つのバージョンがあります。安定版と、最 新のリリースに合わせて更新されるテスト版です。ほとんどの開発およびリリース済みデバイスに対して、BQSTUDIO の安定版を推奨します。デバイスがプレビュー段階にある場合、または安定版でサポートされていない場合は、 から 最新のテスト版をダウンロードして、その残量計がサポートされているかどうかを確認してください。

### Battery Management Studio (bqStudio) Software - stable version downloads for bq series of TI battery fuel gauges

### BOSTUDIO-STABLE 1.3.86.6

Release Date: 13 Jan 2020

#### View release notes O Supported Platforms O What's New? O Release Information

This page contains specific information about Battery Management Studio (bqStudio) Software - stable version downloads for bq series of TI battery fuel gauges release package. Refer to the table below for download links and related content.

#### **Product downloads**

Download requires export approval (1 minute)

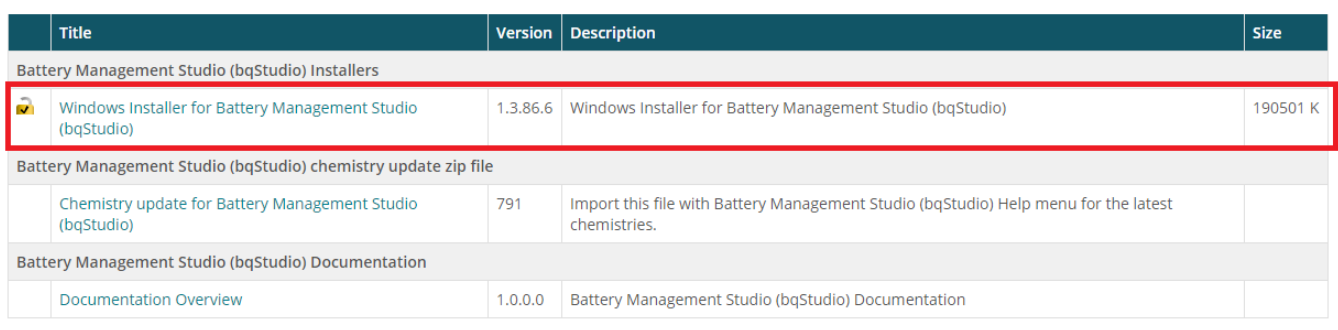

- 2. 選択した EVM ユーザー・ガイドに記載されている一般的なセットアップ・ガイドラインに基づいて、バッテリから評価基 板上のパック端子またはバッテリ端子に必要な接続を行います。
- 3. 一般的に、スタック内の最小セル (セル 1) からグランドにバッテリ・セルを接続します。 次に、残りのセルを順にセル 2、セル 3 などに接続します。これは、スタックの最上部まで、または目的の数のセルに達するまで行います。残量計 に空のバッテリ・セル・スロットがある場合は、空のセルの下からプラス側の端子までを短絡します。一部の評価基板で は、デバイスを起動するためには、SYS PRES を PACK- に短絡する必要がある場合があります。また、サーミスタが まだ接続されていない場合は、サーミスタを接続します。その他に、推奨電圧のバッテリまたは電源、残量計から EV2400 への I2C または SMBus 接続、さらに、EVM ユーザー・ガイドの説明に従って EV2400 から PC へ USB を接続する必要があります。放電電流または充電電流を印加する必要がある場合は、負荷またはチャージャを適切 な端子に接続します。
- 4. 接続例を以下に示します。

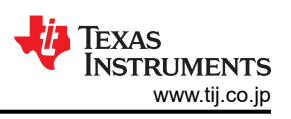

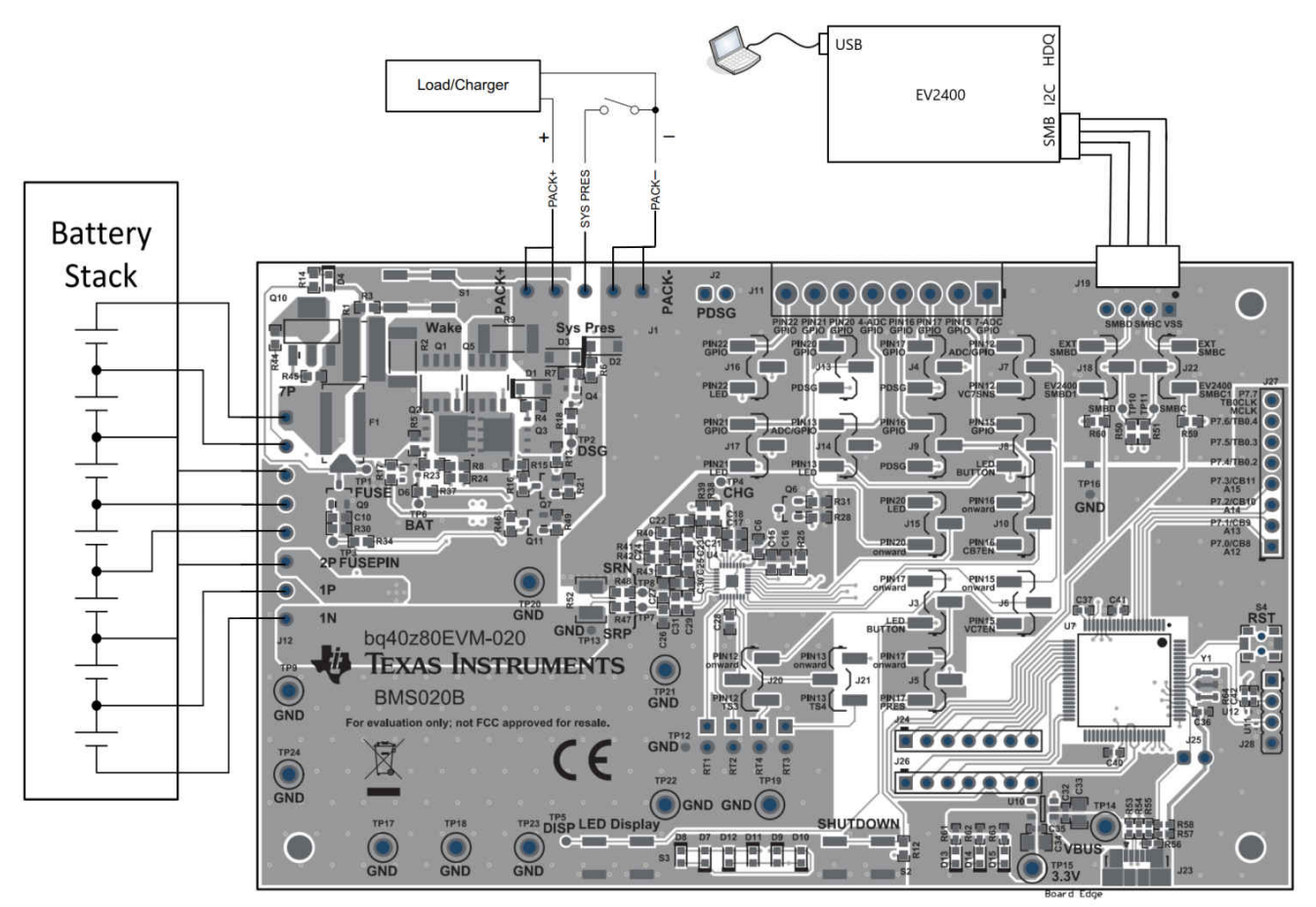

- 5. バッテリ・セルの代わりにセル・シミュレーションを使用できます。入力セル・スロットの各接点の間に、目的のセル数に 達するまで、1 kΩ の抵抗を接続します。空のセル・スロットをすべて短絡します。電源がセル・シミュレータに電力を供 給します。電源を目的のセル電圧 × セル数に設定し、グランド線をセル・スタックの最下部に、プラス側の電線をスタ ックの最上部に接続します。たとえば、セル電圧 3.6V で 6 セル直列 (6s) 構成の場合、電源を 6 × 3.6 = 21.6V に 設定します。
- 6. セル・シミュレータの接続例を以下に示します。

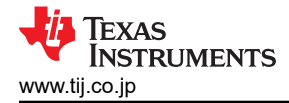

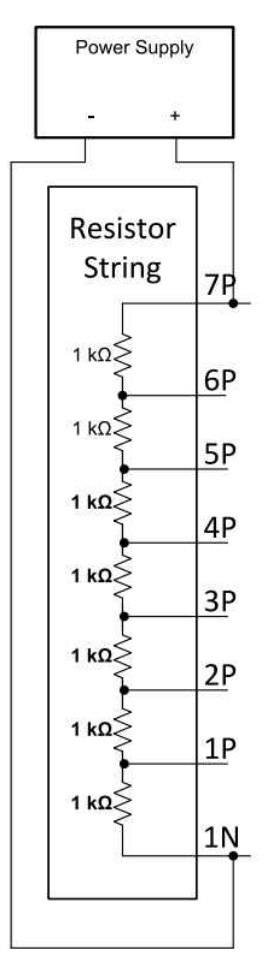

- 7. 必要な接続が完了したら、EVM ユーザー・ガイドに従ってデバイスをウェークアップし、BQSTUDIO を起動して、 BQSTUDIO と bqz コンテナ・ファイルを使ってデバイスを自動検出できることを確認します。
- 8. 自動的に接続されない場合は、以下に示すように、多くの製品ラインの選択ダイアログが表示されます。

**Q** Target Selection Wizard

### Battery Management Studio (bqStudio) Supported Targets

Please select a device type...

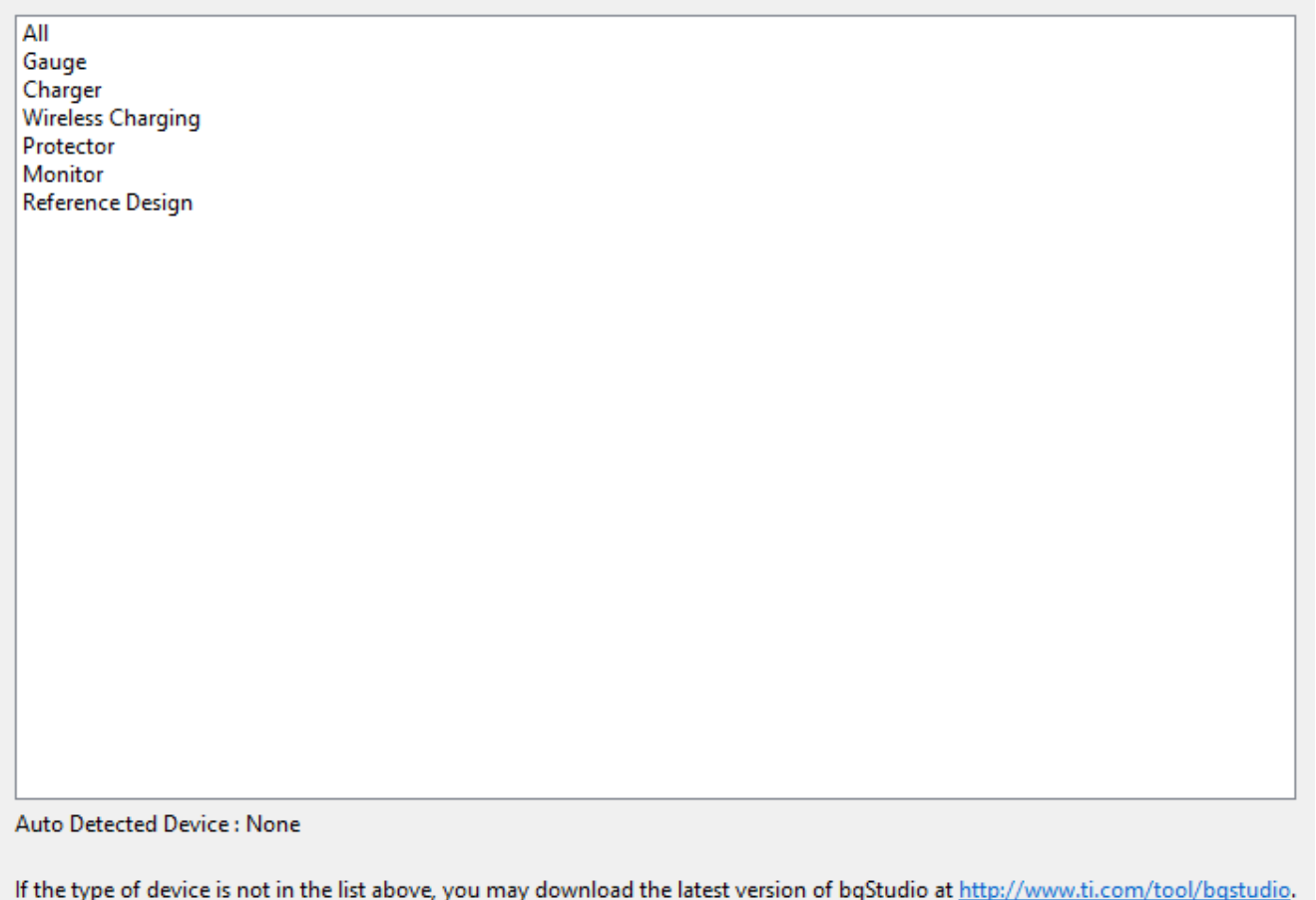

(new versions add support for newer devices)

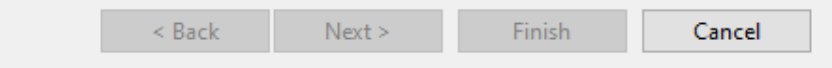

9. 接続が成功すると、画面の左側にあるダッシュボードに、電圧、温度、電流の値が表示されます。また、通信に使用さ れるプロトコルも表示されます。情報が表示されない場合、通信にエラーが発生しています。接続を確認し、デバイス がウェークアップされていることを確かめます。

 $\times$ 

 $\Box$ 

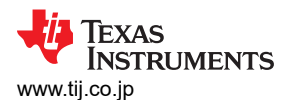

| DashBoard                                  | $\sim$ $ -$                                                   | <b>C</b> Registers 23                               |                |                                    |                                 |                       |          |                                  |                             |                     |                            |                | $ -$                  | Commands &                   | $\qquad \qquad =\qquad \qquad \Box$ |
|--------------------------------------------|---------------------------------------------------------------|-----------------------------------------------------|----------------|------------------------------------|---------------------------------|-----------------------|----------|----------------------------------|-----------------------------|---------------------|----------------------------|----------------|-----------------------|------------------------------|-------------------------------------|
| <b>Auto Refresh is OFF. Click to Turn.</b> |                                                               | <b>Registers</b>                                    |                |                                    |                                 |                       |          |                                  |                             |                     |                            | 匈              | $\circ$<br>ø          | <b>Commands</b>              |                                     |
| bqStudio Version: 1.3.86                   |                                                               |                                                     |                |                                    |                                 |                       |          |                                  |                             |                     |                            | Start Log      | $Scan$ Refresh        | DEVICE_NUMBER                |                                     |
|                                            |                                                               | <b>Registers</b>                                    |                |                                    |                                 |                       |          |                                  |                             |                     |                            |                |                       |                              |                                     |
|                                            | EV2400                                                        |                                                     |                | $\wedge$                           |                                 |                       |          | $\wedge$                         |                             | $\wedge$            |                            |                |                       | HW_VERSION                   |                                     |
|                                            | Version:0.28                                                  | Name                                                | Value          | Units                              | Name                            | Value                 | Units    | Name                             | Value                       | Units               | Name                       | Value          | Units                 | FW_VERSION                   |                                     |
|                                            |                                                               | / Manufacturer Access<br>Remaining Cap, Alarm       | 0x2D89<br>300  | hex<br>mAh                         | Cell 3 Current<br>Cel 4 Current | $\circ$<br>$\Omega$   | mA       | Cell 4 RaScale<br>Cell 5 RaScale | 1000<br>1000                |                     | Cell 2 QMax<br>Cell 3 QMax | 4400<br>4400   | mAh<br>mAh            | FW BUILD                     |                                     |
|                                            |                                                               | <b>Remaining Time Alarm</b>                         |                | min                                | Cell 5 Current                  | $\sim$                | mA<br>mA | Call 6 RaScale                   | 1000                        | $\sim$              | Cell 4 OMax                | 4400           | mAh                   |                              |                                     |
|                                            |                                                               | At Rate                                             | 10<br>$\circ$  | mA                                 | Cel 6 Current                   | n                     | mA       | Cell 7 RaScale                   | 1000                        | $\sim$<br>- 1       | Cell 5 QMax                | 4400           | mAh                   | CHEM ID                      |                                     |
|                                            |                                                               | At Rate Time To Full                                | 65535          | min                                | Cell 7 Current                  | $\Omega$              | mA       | Cell 1 CompRes                   | $\bullet$                   | mOhm                | Cell 6 QMax                | 4400           | mAh                   | <b>* SHUTDOWN</b>            |                                     |
|                                            | <b>SMB</b><br>bq40z80<br>4800_0_04<br>Addr: 0x17<br>27.3 degC | At Rate Time To Empty                               | 65535          | min                                | Cel 1 Power                     |                       | cW       | Cell 2 CompRes                   | $\Omega$                    | mOhm                | Cell 7 QMax                | 4400           | mAh                   |                              |                                     |
|                                            |                                                               | At Rate OK                                          | $\overline{1}$ |                                    | Cel 2 Power                     |                       | cW       | Cell 3 CompRes                   | ٠                           | mOhm                | Cell 1 QMax DOD0           | $\circ$        |                       | <b>* IATA SHUTDOWN</b>       |                                     |
|                                            |                                                               | Temperature                                         | 27.3           | degC                               | Cell 3 Power                    | $\Omega$              | cW       | Cell 4 CompRes                   | $\Omega$                    | m <sub>Ohm</sub>    | Cell 2 QMax DOD0           | $\Omega$       |                       | CC_OFFSET                    |                                     |
|                                            |                                                               | Voltage                                             | 5253           | mV                                 | Cel 4 Power                     | $\Omega$              | cW       | Cell 5 CompRes                   |                             | mOhm                | Cell 3 QMax DOD0           | $\sim$         |                       |                              |                                     |
|                                            |                                                               | Current                                             | $\Omega$       | mA                                 | Cel 5 Power                     | $\Omega$              | cW       | Cell 6 CompRes                   | ٠                           | mOhm                | Cell 4 QMax DOD0           | $\Omega$       |                       | PDSG_FET_TOGGLE              |                                     |
|                                            |                                                               | Average Current                                     |                | mA                                 | Cell 6 Power                    | $\Omega$              | cW       | Cell 7 CompRes                   |                             | mOhm                | Cell 5 QMax DOD0           |                |                       | PCHG FET TOGGLE              |                                     |
|                                            |                                                               | Max Error                                           | 100            | M.                                 | Cel 7 Power                     | n                     | eW       | PackGrid                         |                             |                     | Cell 6 QMax DOD0           | $\Omega$       |                       |                              |                                     |
|                                            |                                                               | Relative State of Charge                            | $\Omega$       | 96                                 | <b>E</b> Power                  | $\ddot{\phantom{0}}$  | cW       | Cell 1 Grid                      |                             | -                   | Cell 7 QMax DOD0           | $\Omega$       |                       | CHG_FET_TOGGLE               |                                     |
|                                            |                                                               | Absolute State of Charge                            | $\circ$        | %                                  | Average Power                   | $\circ$               | cW       | Cell 2 Grid                      |                             |                     | CI QMax Passed Q           | $\Omega$       | mAH                   | DSG_FET_TOGGLE               |                                     |
|                                            |                                                               | Remaining Capacity                                  | $\circ$        | mAh                                | <b>El Int Temperature</b>       | 26.9                  | degC     | Cell 3 Grid                      |                             |                     | <b>QMax Time</b>           | $\Omega$       | h/16                  |                              |                                     |
|                                            |                                                               | Full charge Capacity                                | 3976           | mAh                                | <b>El TS1 Temperature</b>       | 27.3                  | deoC     | Cell 4 Grid                      |                             |                     | <b>Temp</b> k              | 1.0            | ×                     | GAUGE EN                     |                                     |
|                                            |                                                               | Run time To Empty                                   | 65535          | min                                | File TS2 Temperature            | 27.4                  | degC     | Cell 5 Grid                      |                             |                     | Temp a                     | 1000           |                       | <b>FET EN</b>                |                                     |
| 5253 mV<br>0%                              |                                                               | Average Time to Empty                               | 65535          | min<br>$\checkmark$                | FS3 Temperature                 | $-273.2$              | degC     | Cell 6 Grid<br>$\checkmark$      | ٠                           | $\checkmark$        | Cell 1 Raw DOD             | 16384          | $\sim$<br>$\check{~}$ |                              |                                     |
|                                            |                                                               | Average Time to Full                                | 65535          | min.                               | TS4 Temperature                 | $-273.2$              | deoC     | Cell 7 Grid                      |                             |                     | Cell 2 Raw DOD             | 16384          |                       | <b><i>F</i></b> LIFETIME EN  |                                     |
|                                            |                                                               | <b>Bit Registers</b>                                |                |                                    |                                 |                       |          |                                  |                             |                     |                            |                | Bit High Bit Low RSVD | <b>FILT_RESET</b>            |                                     |
|                                            |                                                               | Name                                                | Value          | Bit7                               | Bit6                            | <b>BES</b>            |          | <b>Bit4</b>                      | Bit3                        | <b>B#2</b>          | Bit1                       | Bit0           |                       | <b>F</b> LT_FLUSH            |                                     |
|                                            |                                                               | Battery Mode (high)                                 | 0x6081         | CapM                               | ChgM                            | AM.                   |          | <b>RSVD</b>                      | <b>RSVD</b>                 | <b>RSVD</b>         | PB                         | cc.            |                       | <b>A</b> LT TEST             |                                     |
|                                            |                                                               | Battery Mode (low)                                  |                | <b>CF</b>                          | <b>RSVD</b>                     | <b>RSVD</b>           |          | <b>RSVD</b>                      | <b>RSVD</b>                 | <b>RSVD</b>         | <b>PBS</b>                 | ICC.           |                       |                              |                                     |
| 1500                                       |                                                               | <b>Battery Status (high)</b>                        | 0x02D0         | OCA.                               | <b>TCA</b>                      | <b>RSVD</b>           |          | <b>OTA</b>                       | <b>TDA</b>                  | <b>RSVD</b>         | <b>RCA</b>                 | <b>RTA</b>     |                       | <b>F PF EN</b>               |                                     |
| $-2000$<br>2000                            |                                                               | Battery Status (low)                                |                | <b>NIT</b>                         | <b>DSG</b>                      | FC.                   |          | FD.                              | EC3                         | EC2                 | EC1                        | ECO            |                       | PF_CLEAR                     |                                     |
|                                            |                                                               | Operation Status A (hi.                             | 0x2D89         | <b>SLEEP</b>                       | <b>XCHG</b>                     | <b>XDSG</b>           |          | PF.                              | <b>SS</b>                   | SDV                 | SEC1                       | <b>SECO</b>    |                       |                              |                                     |
|                                            |                                                               | Operation Status A (low)<br>Operation Status B (h). | 0x0000         | <b>BTP_NT</b>                      | <b>RSVD</b>                     | <b>FUSE</b><br>EMSHUT |          | PDSG<br><b>CB</b>                | <b>PCHG</b><br><b>SLPCC</b> | CHG<br><b>SLPAD</b> | <b>DSG</b><br>SMBLCAL      | INT.           | <b>PRES</b>           | <b><i>F</i></b> BBR EN       |                                     |
|                                            |                                                               | Operation Status B (lo.                             |                | <b>IATA_CTERI</b><br><b>SLEEPM</b> | <b>PSSHUT</b><br>XL.            | CAL OFFSET            |          | CAL                              | <b>AUTOCALM</b>             | <b>AUTH</b>         | LED.                       | <b>SDM</b>     |                       |                              |                                     |
|                                            |                                                               | Filemp Range (high)                                 | 0x10           | <b>RSVD</b>                        | <b>RSVD</b>                     | <b>RSVD</b>           |          | <b>RSVD</b>                      | <b>RSVD</b>                 | <b>RSVD</b>         | <b>RSVD</b>                |                | <b>RSVD</b>           | <b>Log Panel</b>             | <b>Clear Log</b>                    |
|                                            |                                                               | Temp Range (low)                                    |                | <b>RSVD</b>                        | OT.                             | HT.                   |          | <b>STH</b>                       | RT.                         | STL                 | $17^{\circ}$               | UT.            |                       | <b>Transaction Log</b>       |                                     |
|                                            |                                                               | Charging Status (high)                              | 0x0001         | <b>RSVD</b>                        | <b>RSVD</b>                     | <b>RSVD</b>           |          | <b>RSVD</b>                      | NCT                         | ccc                 | <b>CVR</b>                 | CCR            |                       | Cmd<br>Name<br><b>Result</b> | Read A.,                            |
|                                            |                                                               | Charging Status (low)                               |                | VCT                                | <b>MCHG</b>                     | <b>SU</b>             |          | N                                | <b>HV</b>                   | <b>MV</b>           | <b>LV</b>                  | <b>PV</b>      |                       |                              |                                     |
|                                            |                                                               | Gauging Status                                      | 0xD5           | CF.                                | <b>DSG</b>                      | EDV                   |          | <b>BAL EN</b>                    | TC.                         | TD                  | FC.                        |                | FD.                   |                              |                                     |
|                                            |                                                               | IT Status (high)                                    | 0x0004         | <b>RSVD</b>                        | <b>RSVD</b>                     | <b>RSVD</b>           |          | <b>OCVFR</b>                     | LDMD                        | <b>RX</b>           | QMAX                       | VDQ            |                       |                              |                                     |
|                                            |                                                               | IT Status (low)                                     |                | <b>NSFM</b>                        | <b>RSVD</b>                     | <b>SLPQMAX</b>        |          | QEN                              | <b>VOK</b>                  | RDIS                | <b>RSVD</b>                | <b>REST</b>    |                       |                              |                                     |
|                                            |                                                               | Manufacturing Status (                              | 0x0090         | CAL EN                             | LT_TEST                         | PDSG TEST             |          | <b>RSVD</b>                      | <b>RSVD</b>                 | <b>RSVD</b>         | LED EN                     | <b>FUSE EN</b> |                       |                              |                                     |
|                                            |                                                               | Manufacturing Status (                              |                | <b>BBR EN</b>                      | PF_EN                           | LF_EN                 |          | FET_EN                           | GAUGE_EN                    | <b>DSG TEST</b>     | CHG_TEST                   | PCHG TES       |                       |                              |                                     |
|                                            |                                                               | Safety Alert A+B (high)                             | 0x0000         | <b>RSVD</b>                        | <b>CUVC</b>                     | OTD:                  |          | <b>OTC</b>                       | <b>ASCDL</b>                | <b>RSVD</b>         | <b>ASCCL</b>               |                | <b>RSVD</b>           |                              |                                     |
|                                            |                                                               | Safety Alert A+B (low)                              |                | <b>AOLDL</b>                       | <b>RSVD</b>                     | OCD <sub>2</sub>      |          | OCD1                             | OCC2                        | OCC1                | cov                        | <b>CUV</b>     |                       |                              |                                     |
|                                            |                                                               | Safety Status A+B (hig.,                            | 0x4001         | <b>RSVD</b>                        | <b>CUVC</b>                     | OTD.                  |          | OTC                              | <b>ASCDL</b>                | <b>ASCD</b>         | <b>ASCCL</b>               | <b>ASCC</b>    |                       |                              |                                     |

10. 中央のデフォルトのレジスタ・ウィンドウでは、残量計からのデータが報告されます。

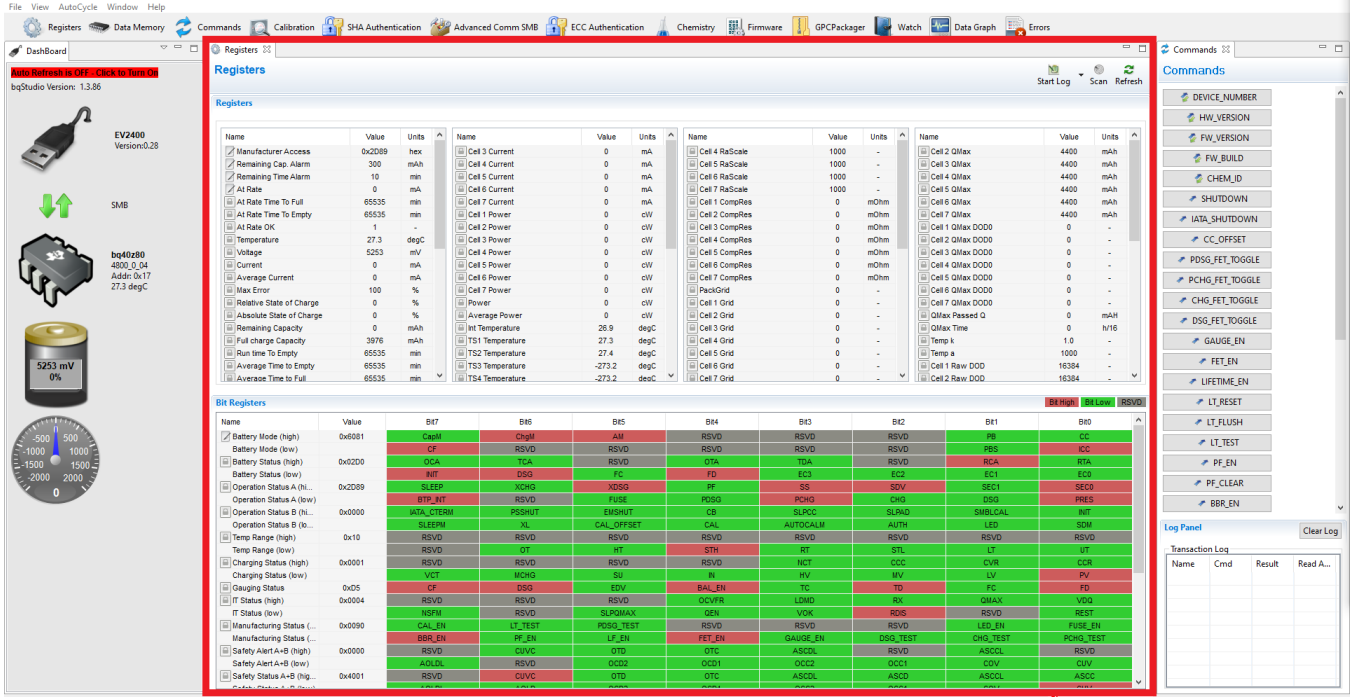

11. 画面の右側にあるコマンド・ウィンドウを使用して、残量計にコマンドを送信できます。これらのコマンドを使って、プロ グラムされたケミストリー ID、ハードウェアまたはファームウェアのバージョンなどの残量計情報を取得できます。また、 保護 FET などの残量計の機能の多くは、これらのコマンドを使って制御できます。さらに、これらのコマンドを使って、 デバイスをシール (保護) したり、シールを解除したりすることもできます。各コマンド機能の説明については、使用す る残量計のテクニカル・リファレンス・マニュアルを参照してください。

 $\theta$   $\times$   $\overline{\phantom{a}}$ 

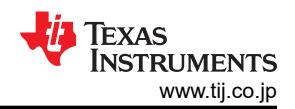

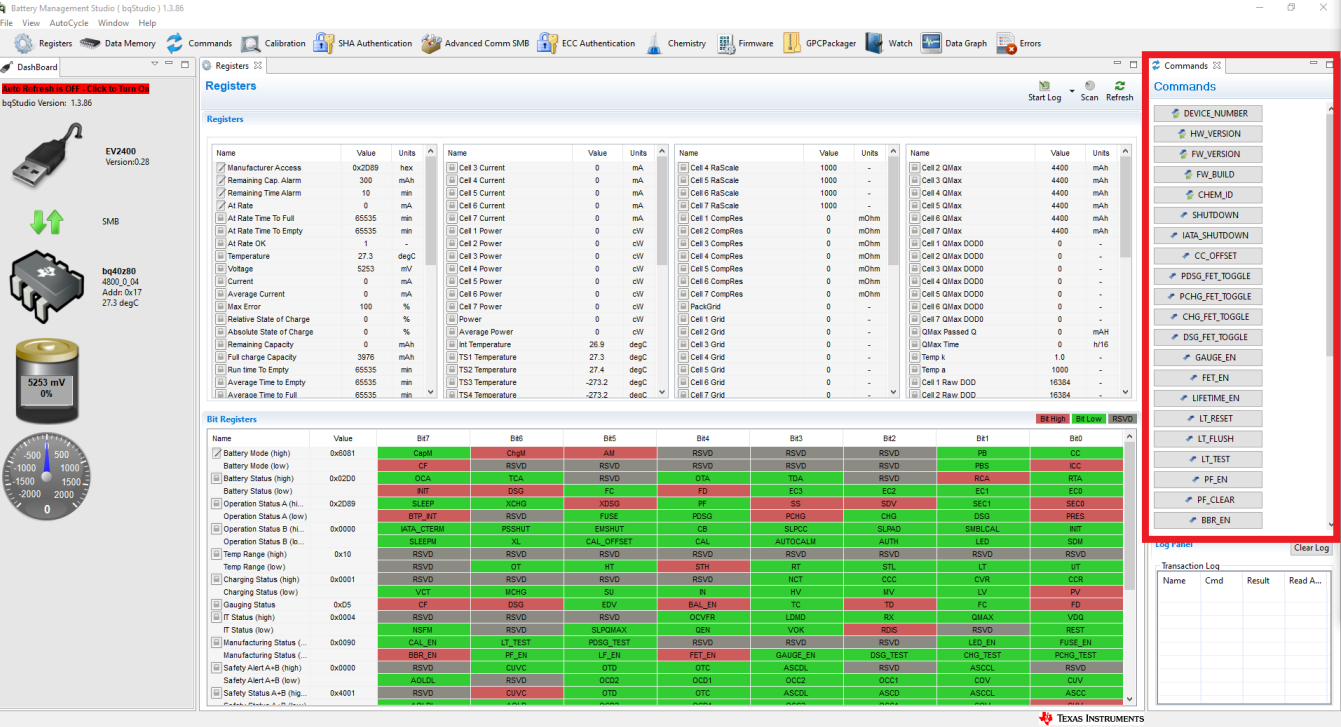

12. BQSTUDIO には、レジスタ・セクションの各パラメータの横にあるログ・チェック・ボックスで選択した値を記録するロギ ング機能があります。この機能を有効にするには、「Log」ボタンを選択します。これにより、「Scan」ボタンが選択されま す。ログが停止したとき、「Scan」ボタンは引き続き選択されており、手動で選択解除する必要があります。

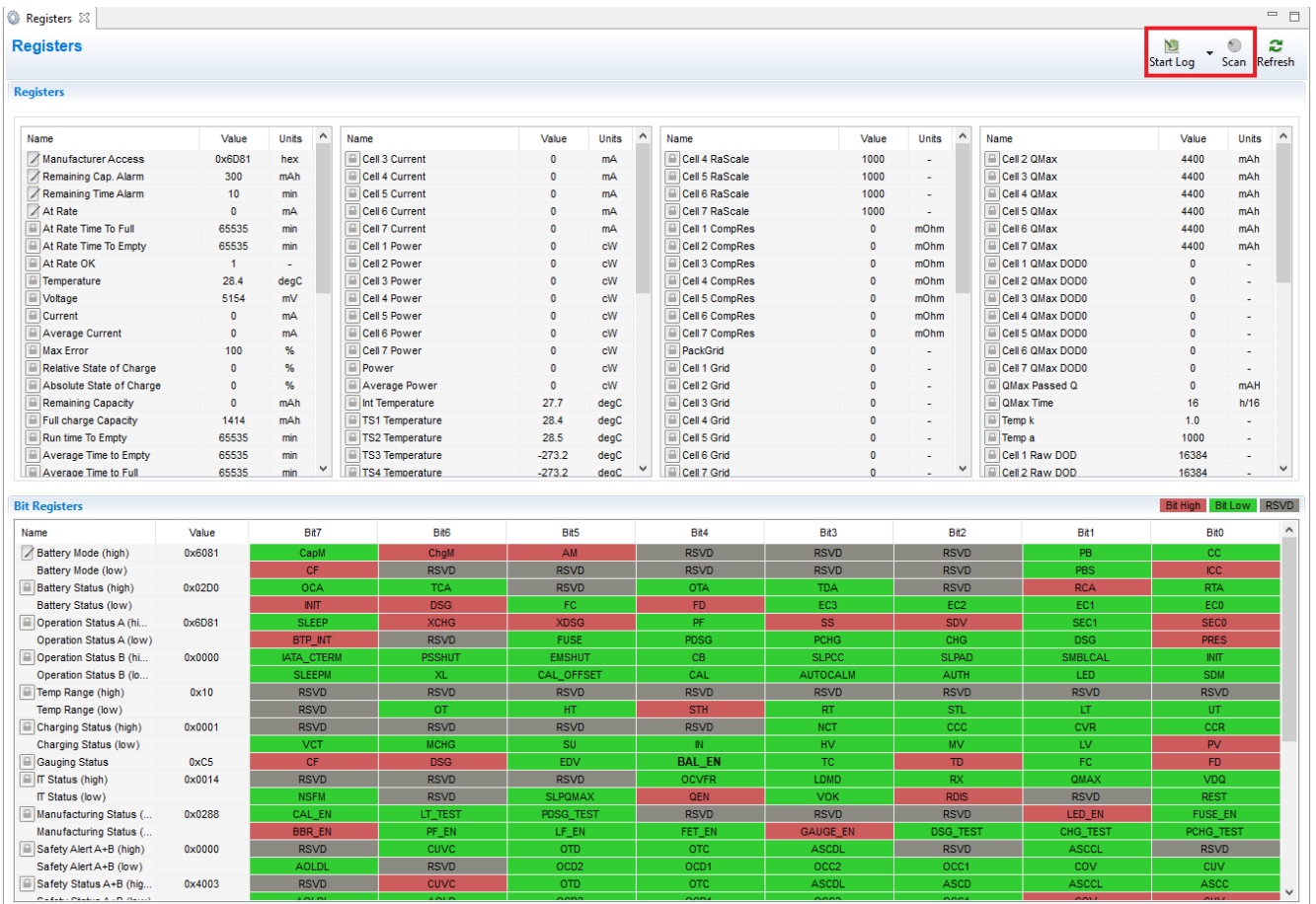

13. ログ間隔は、「Windows」タブを開いてから、「Preferences」>「Register」の順に選択して調整できます。このデータ の大部分は、1 秒に 1 回しか更新されないため、1000ms 未満に設定しても有用な情報は得られません。これを 10 秒以上に設定しないでください。有用な情報が失われる可能性があります。 理想的には、この値を 2000 ミリ秒~ 8000 ミリ秒、すなわち 2~8 秒の範囲にしておきます。このログ間隔は、デフォルト値の 4000ms のままにすることを 推奨します。

### **1.2.1 BQSTUDIO** を使ったゲージ構成

1. 「Data Memory」に移動します。

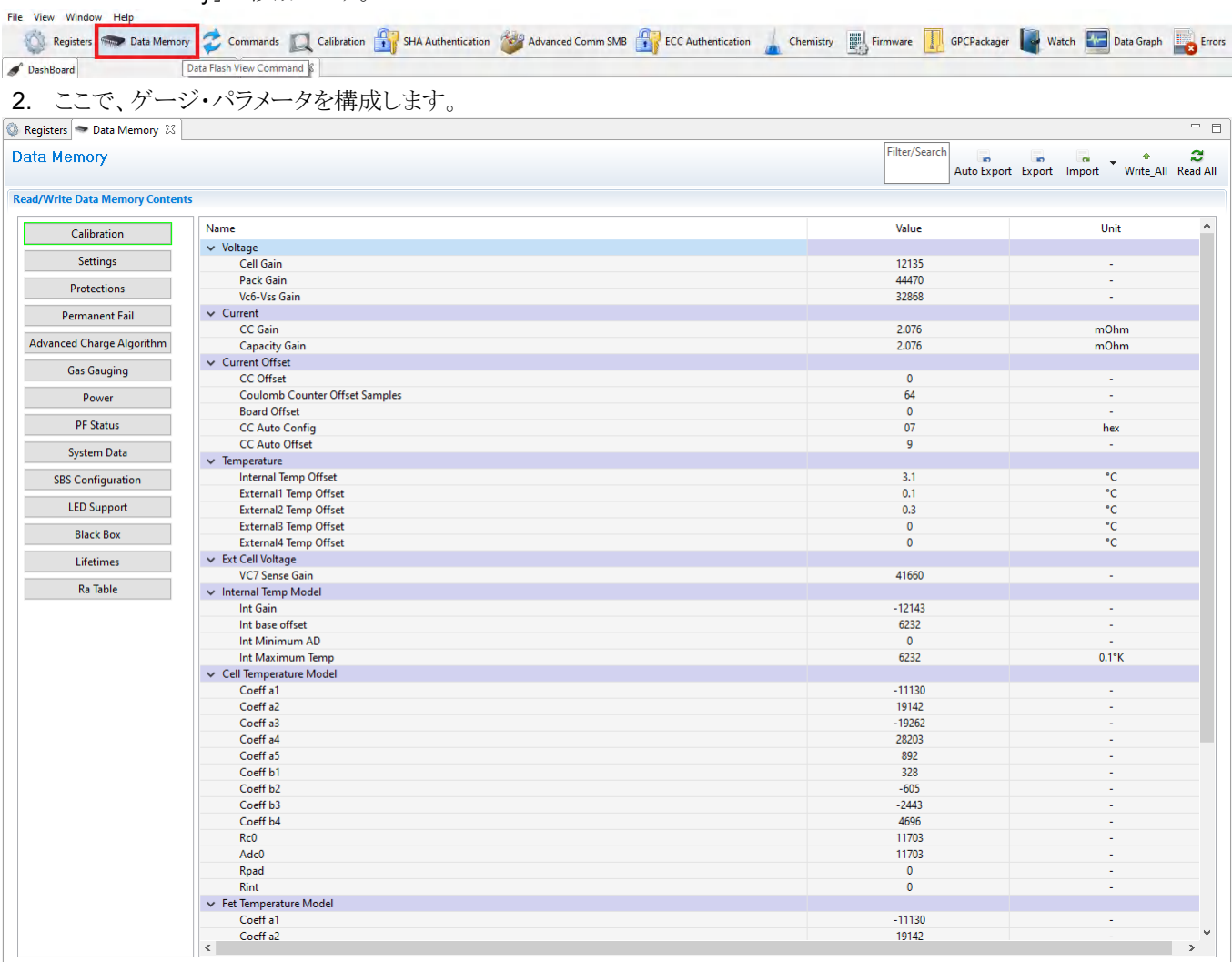

- 3. 残量計の不揮発性フラッシュ・メモリからすべてのデータを読み取るには、「Data Memory」ウィンドウの「**Read All**」ボ タンをクリックします。データ・メモリの読み取りまたは書き込みを行うには、デバイスをシール (保護) しないでくださ い。また、フル・アクセスにする必要があります。
- 4. EVM のユーザー・ガイドに従って残量計のキャリブレーションを行い、アプリケーションに合わせてすべての値を構成 します。必ず、*DA Configuration* (DA 構成) を変更して、物理的なパック構成に合わせて直列セルの数を設定してく ださい。これは、| *Data Memory* | *Settings* | *DA Configuration* レジスタで行います。これで、セットアップの基本機 能が提供されます。
- 5. TI の Impedance Track 残量計で学習サイクルを行うには、設計能力、設計電圧、充電終了テーパー電流、放電電 流スレッショルド、充電電流スレッショルド、終了電流、終了電圧を調整する必要があります。その他のパラメータにつ いては、使用する残量計のテクニカル・リファレンス・マニュアルおよび EVM ユーザー・ガイドを参照してください。
- 6. 構成設定を保存または確認するには、Data Memory の右上隅にある Export ボタンを使用して、.GG.CSV ファイル をエクスポートできます。

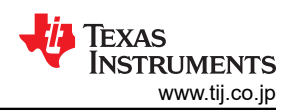

<span id="page-9-0"></span>7. また、Data Memory の右上隅にある「Import」ボタンを使用して、既存の .GG.CSV ファイルをインポートすることもで きます。次に、Data Memory の右上隅にある「Write All」ボタンを使用して、そのファイルをメモリに書き込む必要が あります。これにより、インポートされたすべての構成が残量計のデータ・フラッシュ・メモリに書き込まれます。

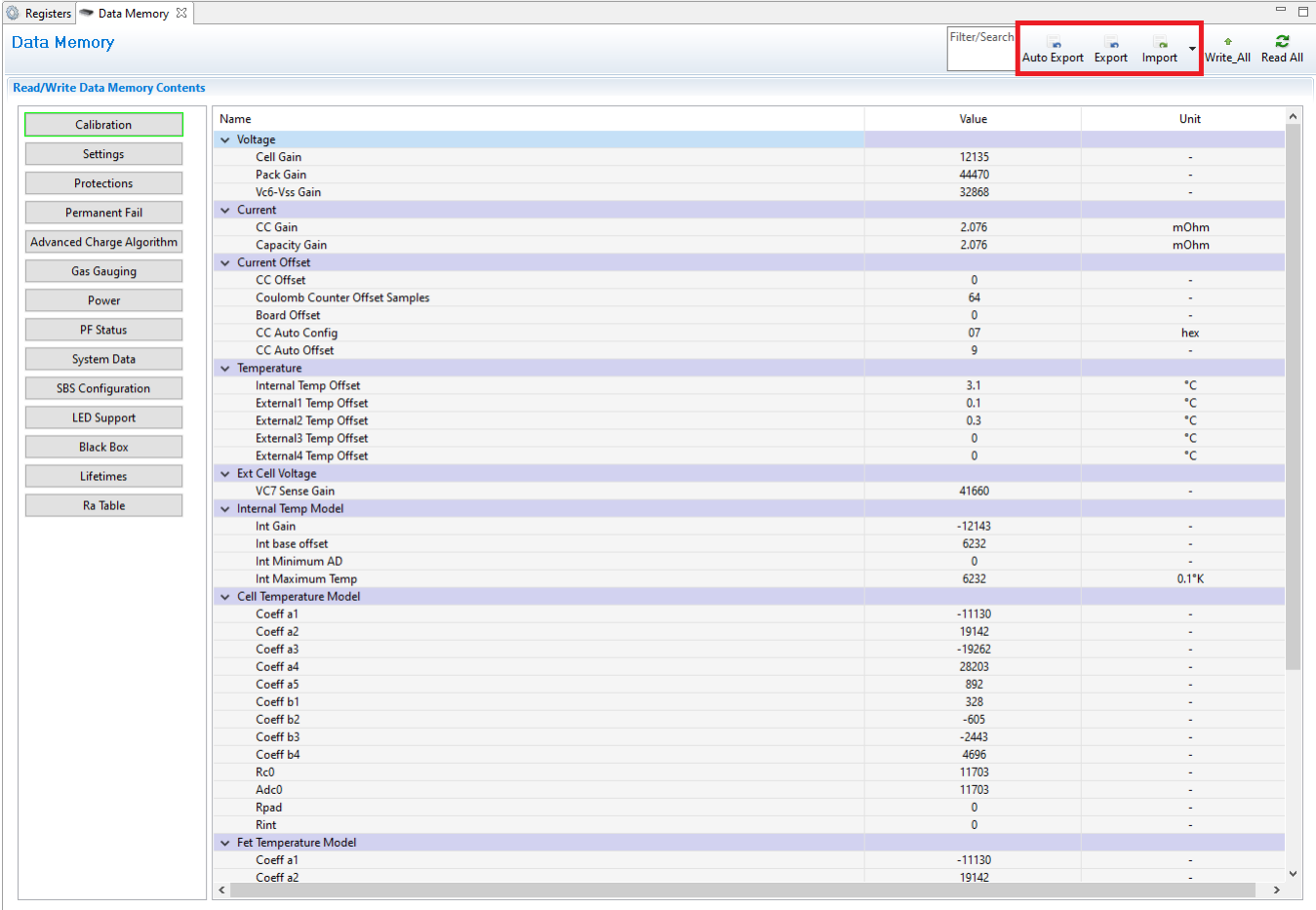

### **1.3** ケミストリー **ID**

Impedance Track™ 残量計を使用する場合、適切なケミストリー ID を選択することは、優れた性能を達成するために非 常に重要です。ケミストリー ID とは、セルの特性と動作に関する情報を含む一連の表のことです。BQSTUDIO は、テキ サス・インスツルメンツがさまざまなセル向けに作成したケミストリー ID の幅広いラインアップを提供しています。

1. "Chemistry" (ケミストリー) に移動します。

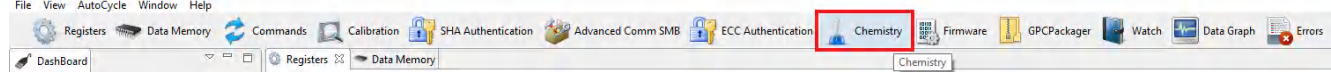

2. 使用するセルのモデルと一致する表内のモデルを見つけて、一致するケミストリー ID を選択します。

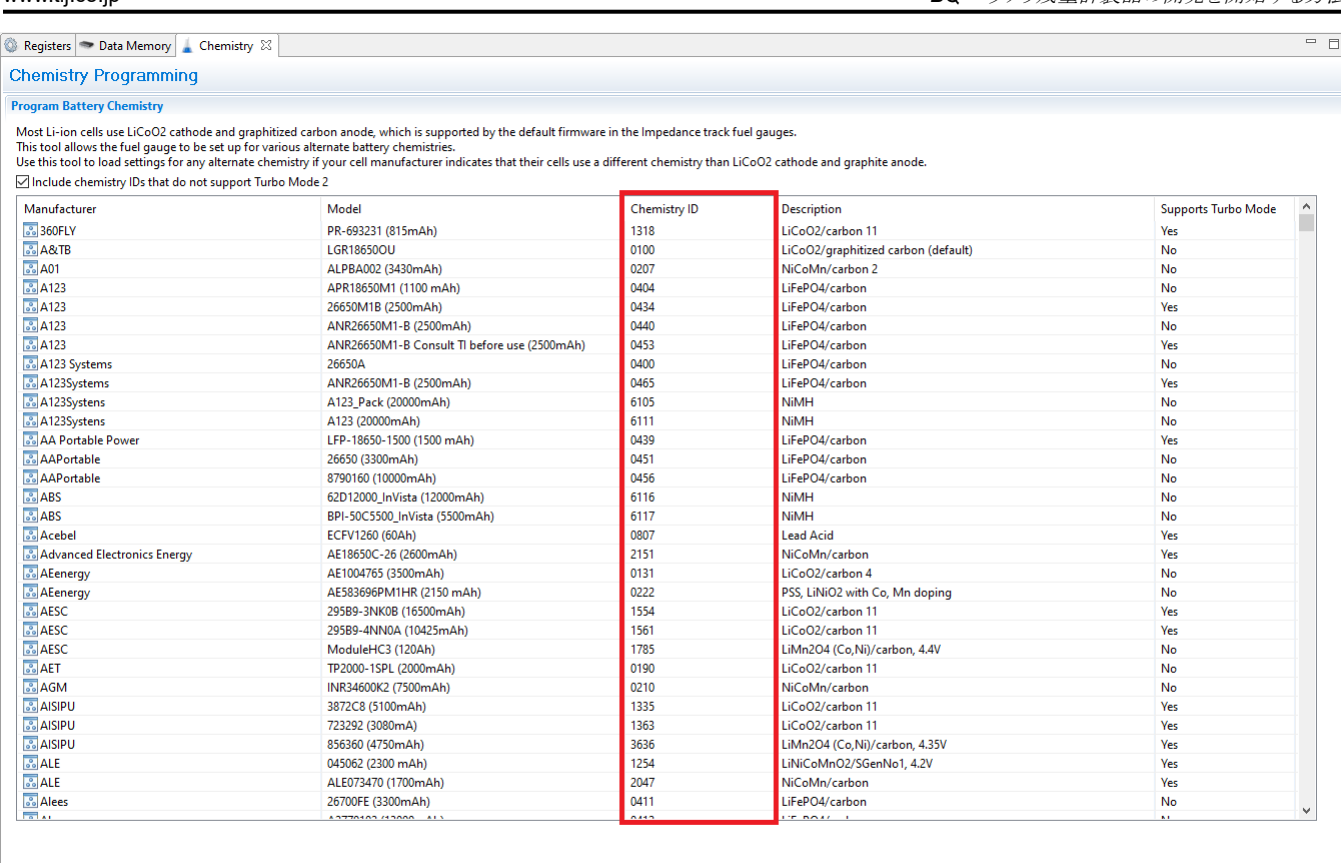

Program selected chemistry Program from GPCRB file...

Chemistry Version : 791 Check for a newer chemistry update on ti.com

- 3. 表内のモデルがセルと一致しない場合は、GPCCHEM ツール ()に基づいてログを作成し、GPCCHEM レポートを 取得します。GPCCHEM レポートに基づいて、最も誤差の少ないケミストリー ID を選択します。これにより、学習サイ クルが失敗しないことが保証されます。GPCCHEM テストを実行することは、バッテリ残量計に適したケミストリー ID を判定するための最善の方法です。
- 4. 適切な ID が存在しない場合は、TI の担当者にお問い合わせいただくか、GPCCHEM ログと残量計の設定を e2e.ti.com に投稿してください。
- 5. 適切なケミストリ ID を取得した後、選択したケミストリ ID をプログラムします

<span id="page-11-0"></span>Registers  $\blacktriangleright$  Data Memory | Chemistry  $\mathbb{X}$ 

#### **Chemistry Programming Program Battery Ch**

Most Li-ion cells use LiCoO2 cathode and graphitized carbon anode, which is supported by the default firmware in the Impedance track fuel gauges.<br>This tool allows the fuel gauge to be set up for various alternate battery c . . . . <del>.</del> . . . nad Turka Madal **College College** 

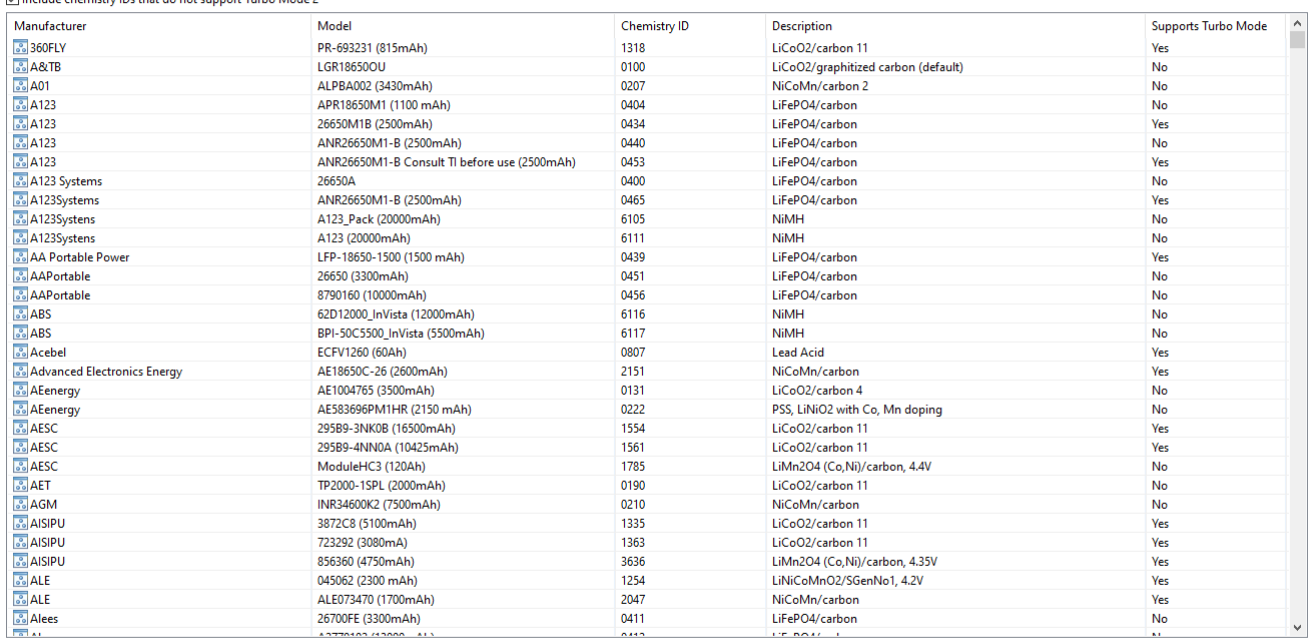

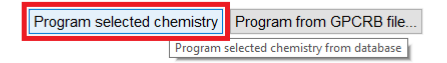

Chemistry Version : 791 Check for a newer chemistry update on ti.com

### **1.4** 学習サイクル

ゴールデン・ファイルの作成プロセスにおいて、Impedance Track 残量計は、学習サイクル・プロセスを実行する必要が あります。ユーザーは、パックに対して学習サイクルを数サイクル実行して、セルのメーカーでの製造プロセスによって起こ りうる変動が、学習した抵抗値に確実に反映されるようにする必要があります。 また、ボードの接触抵抗とパターンの配線 抵抗を考慮する必要があります。これらは、残量計の充電状態の報告と精度に影響を及ぼす可能性があります。

- 1. 学習サイクルを開始する前に、一致するケミストリー ID を選択する必要があります。
- 2. デバイスで学習サイクルを実行します。学習サイクルについては、いくつかのガイドラインがあります。シングル・セル およびマルチセルの残量計については、以下の学習サイクル・アプリケーション・ノート (『学習サイクルの成功に向け て』) を参照してください。()。
- 3. 精度サイクルを実行して、学習サイクル / ケミストリーが成功したかどうかを判定します ()。

#### **1.5** 補償付き放電終了電圧 **(CEDV)** 残量計

TI の CEDV アルゴリズム・ベースの残量計を使用する場合、使用するバッテリ・プロファイルに対応した CEDV 係数を取 得する必要があります。この係数により、残量計 IC の精度を広い温度範囲で向上できます。CEDV 残量計ツール用のオ ンライン残量計パラメータ・カリキュレータ (GPC) () から CEDV パラメータを取得できます。残量計に設計パラメータをプ ログラムした後、EVM (評価基板) を使用して CEDV 係数の計算に必要な実験データを取得できます。

**NSTRUMENTS** 

Texas

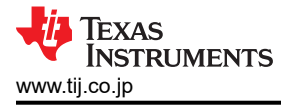

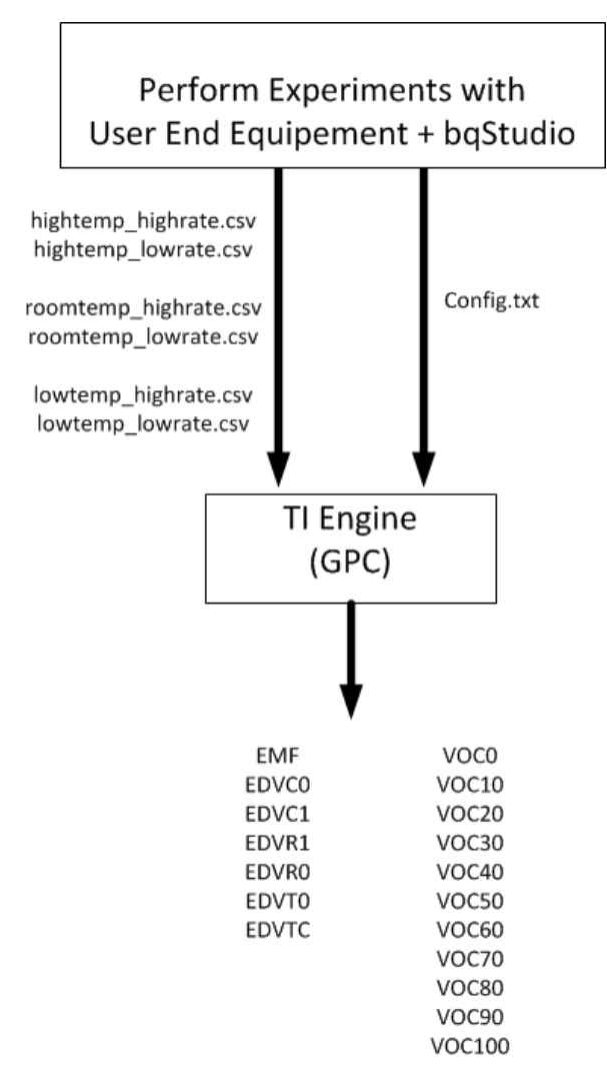

CEDV 係数データ収集プロセスおよび GPC ツール構成の詳細については、『残量計パラメータ・カリキュレータ (GPC) 用 CEDV データ収集のシンプルなガイド』() を参照してください。

<span id="page-13-0"></span>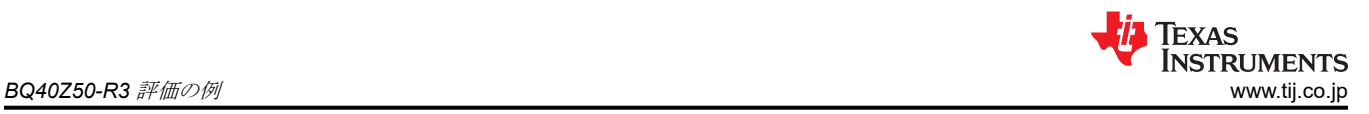

## **2 BQ40Z50-R3** 評価の例

- 1. BQ40Z50-R3 EVM のご注文には、samples.ti.com をご利用ください。EVM ユーザー・ガイドでは、ボードを接続す るためのオプションについて説明しています ()。
- 2. samples.ti.com を使用して EV2400 ボードをご注文ください
- 3. BQSTUDIO をインストールします。には、安定版とテスト版の2つのオプションがあります。初めて使用する場合は、 安定版の使用をお勧めします。
- 4. BQSTUDIO をインストールした後、「START LOG」をクリックして SBS レジスタをログに記録できることを確認しま す。「Data Memory」タブを使って gg.csv ファイルをエクスポートする方法を確実に理解します。
- 5. GPCCHEM ツールの説明に従ってください。入力ログ・ファイルを GPCCHEM に送信したら、ケミストリー・プラグイ ンを使用して BQ40Z50-R3 にケミストリー ID をプログラムします。
- 6. 学習サイクルを実行します。

# <span id="page-14-0"></span>**3 Linux** および **Windows** ドライバ

SMBus 通信プロトコルをサポートする TI のバッテリ残量計は、スマート・バッテリ仕様 (SBS) 規格に準拠しています。 Windows および Linux には、SBS 準拠のバッテリ残量計からデータを読み取るためのドライバが内蔵されています。

I2C 通信プロトコルを使用する TI のほとんどのバッテリ残量計については、ドライバが Linux カーネルに統合されていま す。TI は定期的に更新を行い、Linux カーネルで新しい I2C バッテリ残量計のサポートを追加しています。

上に記載されていないオペレーティング・システムとバッテリ残量計の組み合わせでは、カスタム・ドライバの開発が必要に なる場合があります。

#### 重要なお知らせと免責事項

TI は、技術データと信頼性データ (データシートを含みます)、設計リソース (リファレンス・デザインを含みます)、アプリケーションや 設計に関する各種アドバイス、Web ツール、安全性情報、その他のリソースを、欠陥が存在する可能性のある「現状のまま」提供してお り、商品性および特定目的に対する適合性の黙示保証、第三者の知的財産権の非侵害保証を含むいかなる保証も、明示的または黙示的に かかわらず拒否します。

これらのリソースは、TI 製品を使用する設計の経験を積んだ開発者への提供を意図したものです。(1) お客様のアプリケーションに適した TI 製品の選定、(2) お客様のアプリケーションの設計、検証、試験、(3) お客様のアプリケーションに該当する各種規格や、その他のあら ゆる安全性、セキュリティ、規制、または他の要件への確実な適合に関する責任を、お客様のみが単独で負うものとします。

上記の各種リソースは、予告なく変更される可能性があります。これらのリソースは、リソースで説明されている TI 製品を使用するアプ リケーションの開発の目的でのみ、TI はその使用をお客様に許諾します。これらのリソースに関して、他の目的で複製することや掲載す ることは禁止されています。TI や第三者の知的財産権のライセンスが付与されている訳ではありません。お客様は、これらのリソースを 自身で使用した結果発生するあらゆる申し立て、損害、費用、損失、責任について、TI およびその代理人を完全に補償するものとし、TI は一切の責任を拒否します。

TI の製品は、TI [の販売条件](https://www.ti.com/legal/termsofsale.html)、または [ti.com](https://www.ti.com) やかかる TI 製品の関連資料などのいずれかを通じて提供する適用可能な条項の下で提供され ています。TI がこれらのリソースを提供することは、適用される TI の保証または他の保証の放棄の拡大や変更を意味するものではありま せん。

お客様がいかなる追加条項または代替条項を提案した場合でも、TI はそれらに異議を唱え、拒否します。

郵送先住所:Texas Instruments, Post Office Box 655303, Dallas, Texas 75265 Copyright © 2022, Texas Instruments Incorporated